# **Bluetooth RGB Strip**

GEORGESCU Tiberiu-Andrei 332CC

#### **Introducere**

Banda de leduri controlata printr-o aplicatia Android facuta de mine. Aceasta aplicatie are mai multe moduri de a ilumina banda de leduri! Pe deasupra am mai introdus si un lcd i2c pentru a afisa modul selectat din aplicatie plus leduri si un led rgb

#### **Descriere generală**

Lista de piese:

- Arduino Uno
- Breadboard
- $\bullet$  LCD I2C
- Senzor de sunete
- Leduri
- Jumper wires
- Resistente
- Modul Bluetooth HC-05

#### **Schema Bloc**

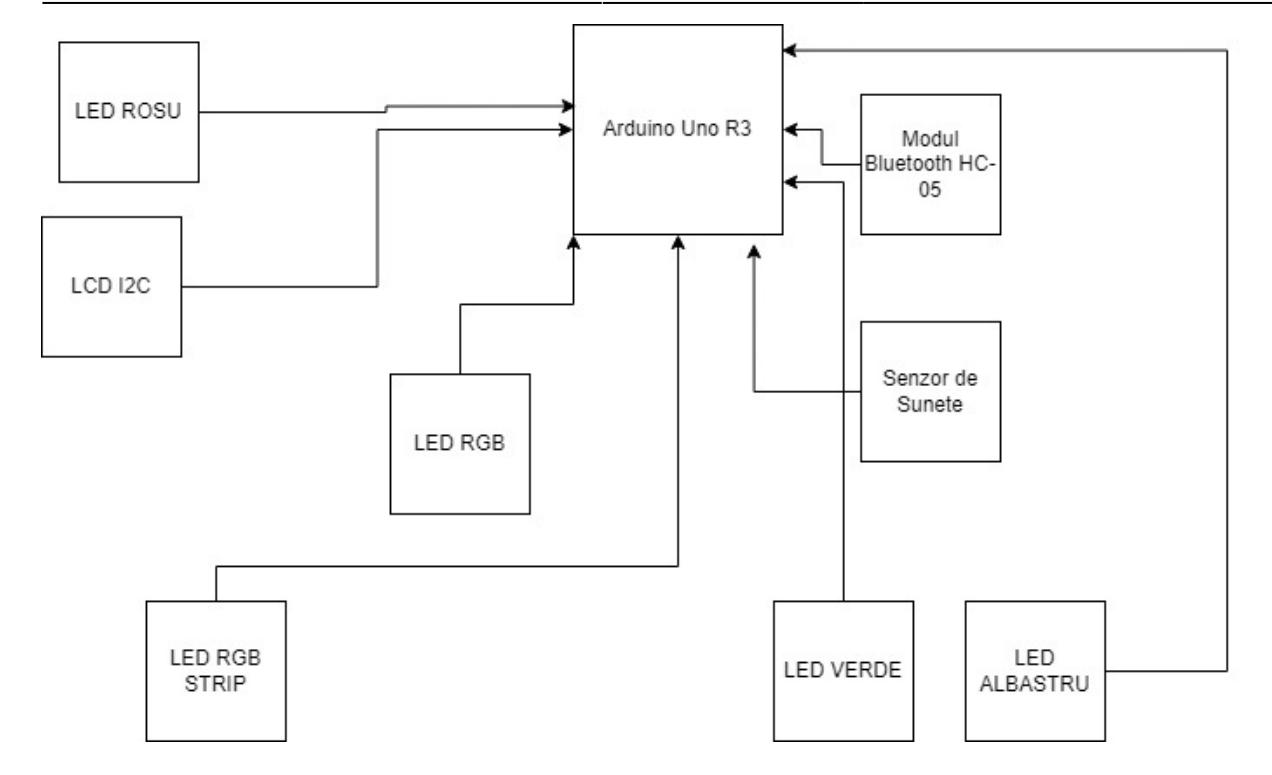

#### **Hardware Design**

 $\pmb{\times}$ 

# **Software Design**

La partea de software design am folosit libraria specifica pentru lcd i2c iar pentru partea de aplicatie mobila pe Android am folosit limbajul de programare Java. Am folosit librariile specifice bluetooth recomandate de pe Android Developers. Pe parte de Arduino ca sa aprind si sa sting ledurile, ledul RGB, etc, am verificat datele transmise de pe seriala. Am transmis de pe telefon doar un char si nu string deoarece exista riscul de a avea caderi de tensiune pe modulul bluetooth. Ca sa nu solicit foarte mult modulul am transmis caractere pe seriala. Aplicatia are doua moduri: Led controls si RGB Controls. Led controls ne permite sa controlam ledurile si sa avem diferite functii de iluminare iar rgb controls ne permite sa controlul a mai multor culori.

# **Rezultate Obţinute**

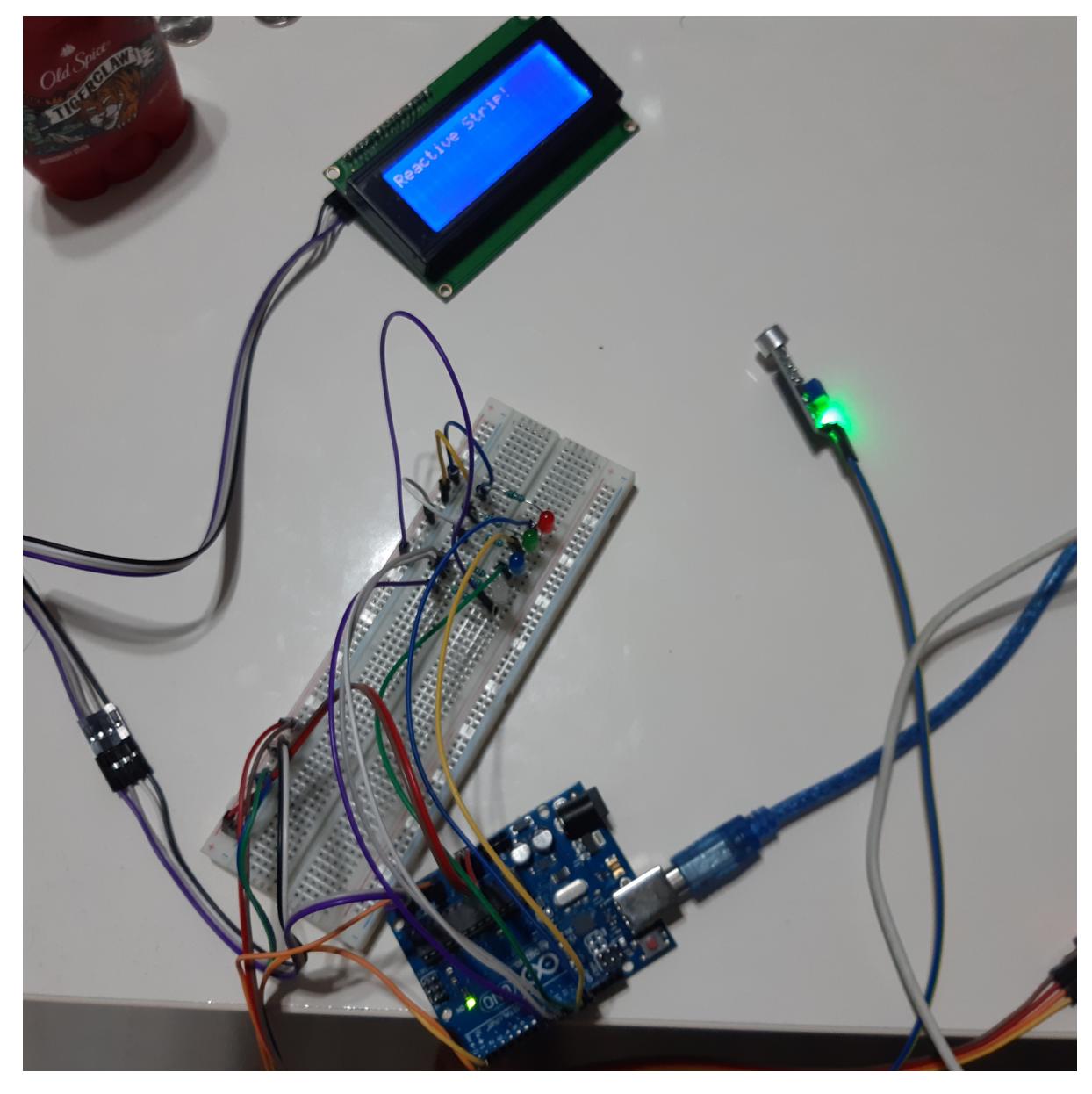

Dupa cum se poate observa in prima imagine avem 3 leduri,un led RGB. Acestea pot fi considerate ca un rgb led strip. Avem un ecran lcd i2c, un senzor de sunete si un modul bluetooth HC-05. Cand folosim aplicatia si apasam pe o functionalitate o sa apara un mesaj pe ecranul lcd i2c.

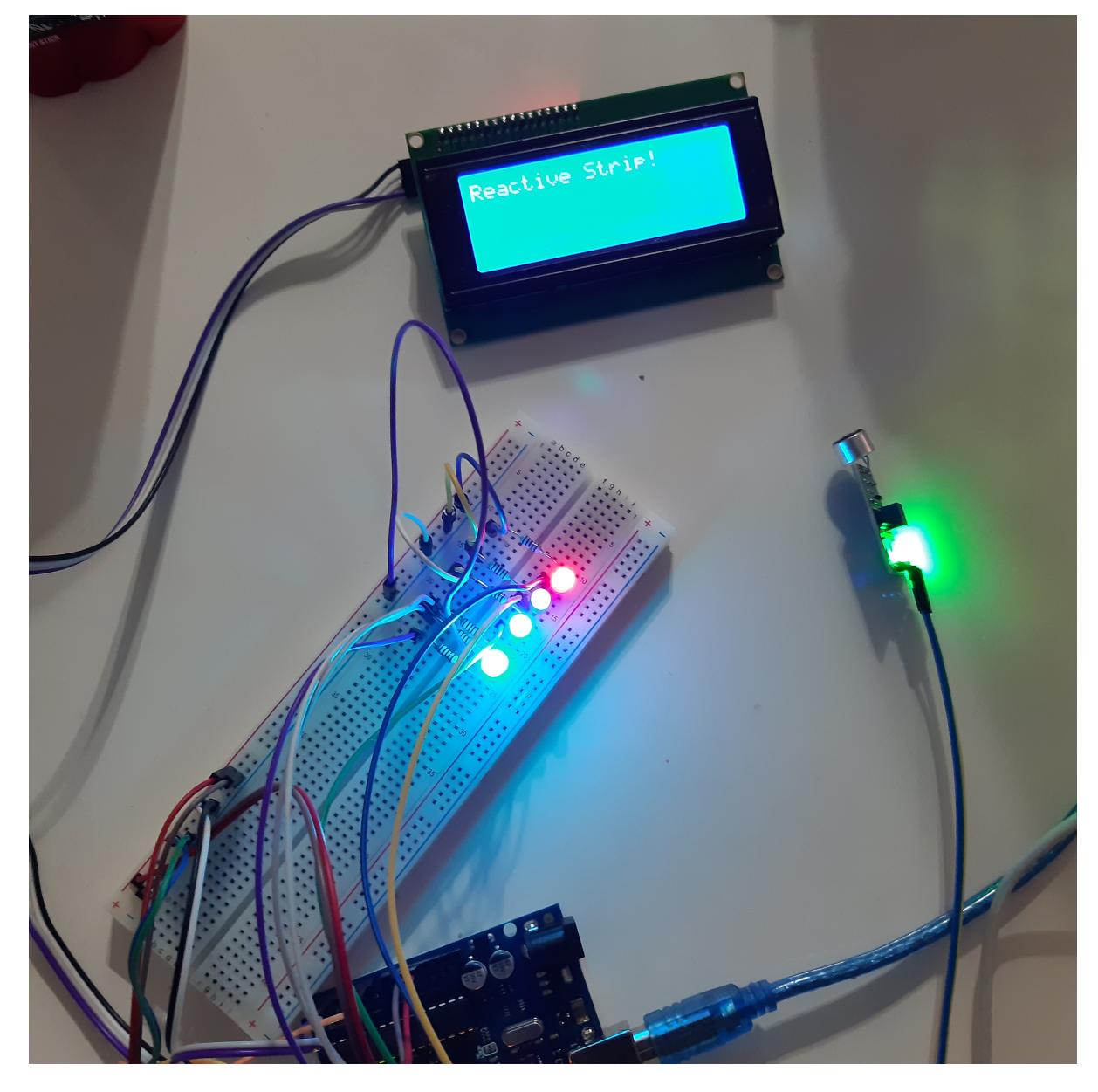

In imaginea respectiva observam ledurile aprinse care asteapta un semnal de la senzorul de sunete pentru a fi reactive.

# **Concluzii**

A fost un proiect interesant deoarece am invatat sa fac o aplicatie IoT.

# **Download**

Sketch Arduino: [rgbledstrip.zip](http://ocw.cs.pub.ro/courses/_media/pm/prj2022/bogdanc/rgbledstrip.zip) Aplicatie Android: [androidrgbledstrip.zip](http://ocw.cs.pub.ro/courses/_media/pm/prj2022/bogdanc/androidrgbledstrip.zip)

 $\pmb{\times}$ 

#### **Jurnal**

Am asteptat foarte mult dupa piese. Din pacate banda RGB a ajuns foarte tarziu!Pana in ultimul ceas. La fel si sursa de alimentare :((((((.

# **Bibliografie/Resurse**

Android developers bluetooth Api:<https://developer.android.com/guide/topics/connectivity/bluetooth> LCD I2C Tutorial: [https://create.arduino.cc/projecthub/Arnov\\_Sharma\\_makes/lcd-i2c-tutorial-664e5a](https://create.arduino.cc/projecthub/Arnov_Sharma_makes/lcd-i2c-tutorial-664e5a) Bluetooth HC-05:

[https://create.arduino.cc/projecthub/electropeak/getting-started-with-hc-05-bluetooth-module-arduino](https://create.arduino.cc/projecthub/electropeak/getting-started-with-hc-05-bluetooth-module-arduino-e0ca81) [-e0ca81](https://create.arduino.cc/projecthub/electropeak/getting-started-with-hc-05-bluetooth-module-arduino-e0ca81) Senzor sunete:

[https://create.arduino.cc/projecthub/iotboys/control-led-by-clap-using-arduino-and-sound-sensor-e318](https://create.arduino.cc/projecthub/iotboys/control-led-by-clap-using-arduino-and-sound-sensor-e31809) [09](https://create.arduino.cc/projecthub/iotboys/control-led-by-clap-using-arduino-and-sound-sensor-e31809)

[Export to PDF](http://ocw.cs.pub.ro/?do=export_pdf)

From: <http://ocw.cs.pub.ro/courses/> - **CS Open CourseWare**

Permanent link: **<http://ocw.cs.pub.ro/courses/pm/prj2022/bogdanc/2000>**

Last update: **2022/05/27 20:49**